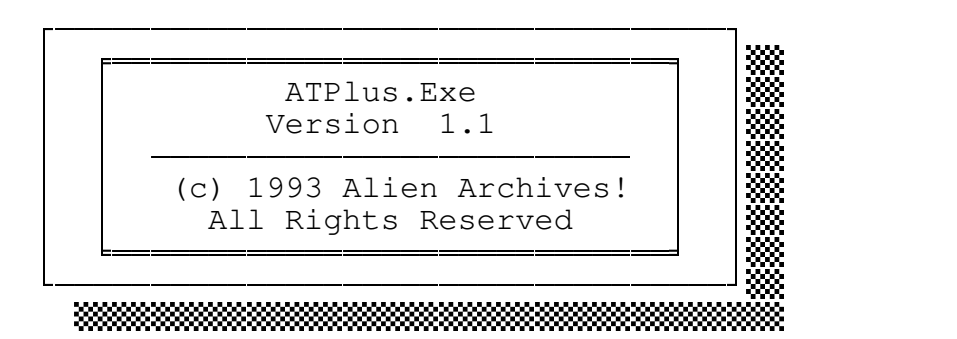

October 03, 1993

## - Introduction -

The purpose of ATPlus is to send commands directly to a modem from the DOS command line. The program will send AT "Plus whatever you tell it" to your modem.

RPPPPPPPPPPPPPPPPPPPPPPPPPPPPPPPPPPPPPPPPPPPPPPPPPPPPPPPPPPPPPPPPPPPPPPPPU

The program will read the necessary information from its configuration file, or directly via command line switches. (You can always override the configuration file via the command line if you wish.)

This can be handy if you've got a single command to send to your modem often and do not want to be bothered loading up your favorite terminal program to do it. Works great in batch files too!

## - What it does -

RPPPPPPPPPPPPPPPPPPPPPPPPPPPPPPPPPPPPPPPPPPPPPPPPPPPPPPPPPPPPPPPPPPPPPPPPU

ATPlus will send any command you like to a Hayes compatible modem. You can use a configuration file to store default values, (which is useful if you are sending the same command most of the time), or you can use the command line to enter values. You can always override the defaults you set in the configuration file via the command line.

The program will execute simple commands (such as taking the line "off hook") and simply return the "OK" returned from the modem, or in cases where you want to enter a more specialized command (such as having the modem display NVRAM settings) you can instruct the program to give you a verbose listing of the modem results that are returned.

The program can be operated with, or without a FOSSIL driver loaded.

ATPlus returns ERRORLEVELS as follows:

255 = unspecified error (error code will be displayed) 255 = invalid screen mode (will be specified) 255 = no timer available (will be specified) 121 = FOSSIL initialization failure - FOSSIL not loaded 120 = FOSSIL initialization failure - wrong baud rate specified 119-110 = invalid value specified (error will be specified) 109 = configuration file not found (and no command was specified) 102 = program terminated - modem returned "ERROR" 101 = program terminated - key pressed to abort 80-1 = operating error (error will be specified) 0 = normal program termination

If an error occurs ATPlus will display the specific error to you so it can be easily identified and corrected.

### RPPPPPPPPPPPPPPPPPPPPPPPPPPPPPPPPPPPPPPPPPPPPPPPPPPPPPPPPPPPPPPPPPPPPPPPPU - What it needs -

The program will operate on an IBM (or compatible) PC with an 80286 or higher CPU; DOS 3.0 (or above); and approximately 64,000 bytes of free RAM. This is a text mode application, so graphics capabilities are not required. Note: If you run this on less than an AT (ie 80286) it WILL hang your system.

## - Command line options -

RPPPPPPPPPPPPPPPPPPPPPPPPPPPPPPPPPPPPPPPPPPPPPPPPPPPPPPPPPPPPPPPPPPPPPPPPU

There are a number of command line options. The program will first try to open its configuration file (which must be named ATPLUS.CFG) in the current directory, and if it is not found there, your DOS PATH will be searched for the file. If the configuration file is found, the values in the file will be loaded (replacing the internal default values). If a conflicting command is entered on the command line, it will be taken over the configuration file. Hint: By placing both the program and its configuration file in a directory that is in your PATH statement, you will be able to execute the program from any directory on your system.

The command line options available are as follows:

(a)  $-P[Port]$  -- default value = 1

This is the base address of the port your modem is connected to. If you are operating in FOSSIL mode, and you have \*NOT\* remapped the ports, then ATPlus will compensate for the port address. (ie if the modem is on COM1 and you are using a FOSSIL then you have probably told the FOSSIL to use Port 0. In this case, you would tell ATPlus to use Port 1, and the necessary adjustments will be made for you.

Valid values for -P are 1-4.

(b)  $-I[IRQ]$  -- default value = 0 (standard IRQ for Ports  $1-4$ )

This specifies which interrupt to use for the port selected. For COM1 & COM3 the default interrupt that will be used is IRQ4, and for COM2 & COM4 the default that will be used is IRQ3. If you're using a port with a non-standard IRQ, use this option to specify which IRQ is to be used. Note: You should be very careful before you override the default values here, as you may cause problems with other devices in your system.

The following lists the default interrupts used:

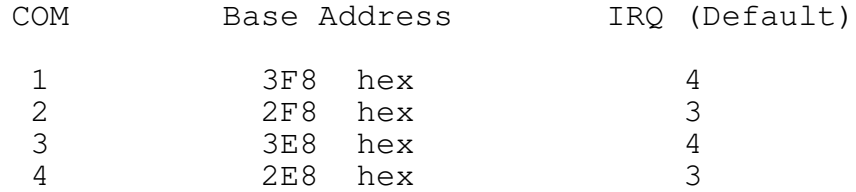

Valid values for -I are 0 (use IRQ default for Port) to 15.

(c) -L[Word Length] -- default value = 8

This specifies the word length of the serial data.

Valid values for -L are 7 or 8.

(d) -T[Parity] -- default value = 0

This specifies the parity to use. It can be NONE  $(0)$ , ODD  $(1)$ , or EVEN (2).

Valid values for -T are 0-2.

(e) -B[Baud Rate] -- default value = 1200

This specifies the baud rate to be used for the port. If a rate of 0 is specified the port will be used "AS-IS". This will leave the baud rate, parity, and word length unchanged. That might NOT be the case if you were operating the program in FOSSIL mode (as this is an undefined condition in the FOSSIL specification), so it is always best to provide a speed.

Valid values for -B are 0, 300, 1200, 2400, 4800, 9600, 19200, 38400, 57600, and 115200. (Note: 57600 & 115200 not supported if you are using the program in FOSSIL mode.)

(f) -H[Handshake] -- default value = 0

This specifies the type of handshake you want to use between the CPU and the port (modem). You can select NONE  $(0)$ , XON/XOFF  $(1)$ , CTS/RTS (2), or XON/XOFF and CTS/RTS (3).

Valid values for -H are 0-3.

(g) -F[FOSSIL Mode] -- default value = 0

This specifies whether or not you will be using a FOSSIL driver. Valid values for -F are 0 (no FOSSIL), or 1 (with FOSSIL).

(h) -C[Modem Command] -- no default value

This is the command you would like ATPlus to send to your modem, and it can be any valid command. The "AT" prefix is added to the command automatically, so you only need to enter the actual command. If you are going to enter a command (such as one to return the modem's NVRAM settings) that will generate a response greater than "OK" from the modem, you must make sure that you set the -V(erbose) switch to 1 in order to get the proper display. There cannot be any spaces in the command you enter (ie H 1 will \*NOT\* work, but H1 will).

Valid values for -C are any valid modem commands.

(i) -V[Verbose] -- default value = 0

This tells ATPlus how it should display the modem response. If a command will only result in an "OK" message from the modem, then the default mode (verbose OFF) is appropriate. In this mode your command is sent to the modem, and ATPlus waits for the modem to respond with "OK". If there is no response from the modem within 8 seconds, or if a key is pressed to abort the process, then the port will be closed and ATPlus will terminate.

If you are going to give the modem a command that will result in more than an "OK" message (or no "OK" message as would result if you were using ATPlus to dial a number), then you would set the verbose mode ON. In this mode your command is sent to the modem, and ATPlus will display the entire results from the modem rather than waiting for an "OK" to be returned. Just like the OFF mode, if a key is pressed the port will be closed and the program will terminate. ATPlus will also monitor the time in this mode, but instead of waiting 8 seconds, it will wait 10 seconds. (This may be needed to give the modem time to finish sending the requested data.) This mode can be used with commands that will only result in an "OK" message, however, the display will not be as "clean", and the additional timeout delay is wasteful. (Hint: Output from the program can be redirected using DOS redirection. This can be a handy way to save results to a file for later reference.)

If you are going to use the program in a BATch file, you can set the verbose mode to BATCH. In this mode ATPlus will suppress the display unless an error occurs.

Valid values for  $-V$  are  $0$  (OFF),  $1$  (ON), and  $2$  (BATCH).

The command line is not case sensitive (ie  $-p$  is the same as  $-P$ ), and options do not have to be given in a specific order. You must include the leading dash ("-") before each switch, and the value entered must follow the switch immediately. (Eg: -p2 is acceptable but -p 2 isn't.)

All of the options here can be entered in a configuration file so that none need to be specified on the command line when you run the program unless you want to override one or more of the values. The configuration file MUST be named ATPLUS.CFG and it must either be in the current directory, or in a directory listed in your DOS PATH statement (refer to your DOS manual for details on the PATH statement if needed).

The configuration file is a plain ASCII text file, nine (9) lines long with one option per line. All options must start at the beginning of a line, with no leading spaces. The order of the file DOES matter (refer to the sample configuration file that was included in the archive).

The order of the configuration file is as follows:

Line No. Option Example

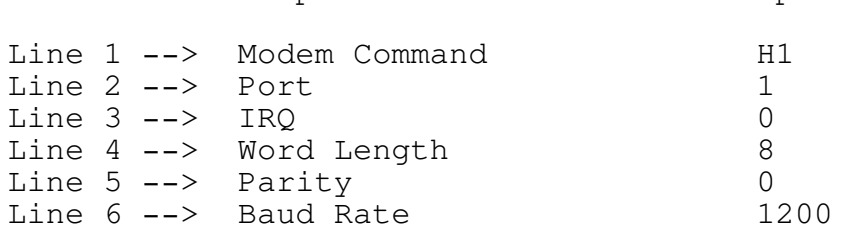

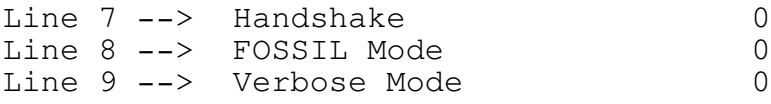

Below you will see a few sample command lines, (with an explanation as to how these would run the program).

Eg: ATPlus

(this runs the program using the defaults set in ATPLUS.CFG)

Eg: ATPlus -CZ

(this runs the program using the defaults set in ATPLUS.CFG, but overrides the Modem Command in the file and sends ATZ instead)

Eg: ATPlus -p3 -i15 -b38400 -c&V -v1

(this runs the program using COM3 & IRQ15 at 38400 baud, with the verbose mode on, for the modem command AT&V -- all other options are left at the default value)

- What you should have received -

RPPPPPPPPPPPPPPPPPPPPPPPPPPPPPPPPPPPPPPPPPPPPPPPPPPPPPPPPPPPPPPPPPPPPPPPPU

The following files should have been included in the "AV" stamped file ATPLUS11.ZIP you received:

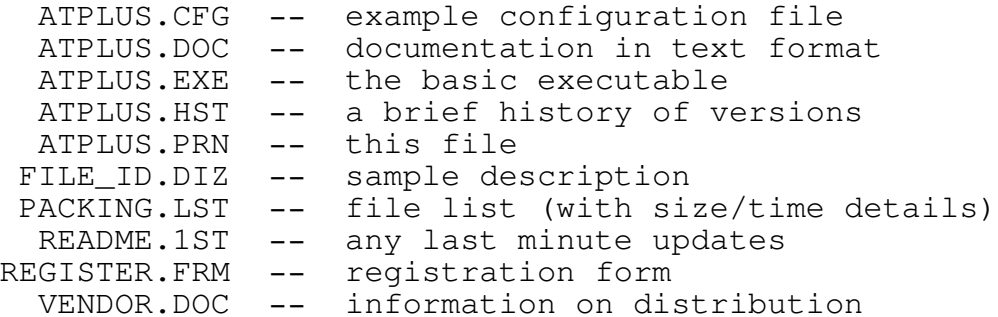

ATPlus is being distributed as Shareware. Both the program and its related files are copyrighted, and NOT in the public domain, NOR is this free software. Ownership is retained by the author.

license - License - License - License - License - License - License - License - License - License - License -

333338 License 333333333333333

RPPPPPPPPPPPPPPPPPPPPPPPPPPPPPPPPPPPPPPPPPPPPPPPPPPPPPPPPPPPPPPPPPPPPPPPPU

Under the Shareware concept you are permitted to evaluate software for a period of time to determine its usefulness to you. This also offers you a chance to test the software and ensure it will operate as stated on your computer. If you continue to use the software after this evaluation period, then you MUST pay for it or remove it from your system.

You are granted a license to use this software for evaluation purposes for a period of 30 (thirty) days. After 30 days you must either remove the software from your system, or send in the registration fee for the program. The registration fee for ATPlus is \$15.00 for non commercial users, and \$25.00 for commercial users.

For the purpose of this license, commercial includes any use in a "for profit" organization (whether or not a profit is being made), and also includes any governmental agency or educational institution. (The fees stated are in Canadian dollars for Canadian users and U.S. dollars for all others.)

Registration is a one time thing. By registering the program now, you are entitled to use any further versions of the program without having to pay any additional registration fees. (This remains true even if in the future "unlimited updates" are not included in the initial registration fee.)

This license applies only to version 1.1 of ATPlus, and will remain in effect for one (1) year from the date the program is released or until another version is released. Future versions (if any) may not contain the same license as stated here.

ATPlus is NOT crippled in any way. You have received a fully functional version of the program. Registration merely gives you the right to continue using the program legally after the 30 day evaluation period.

You are encouraged to share this program with your friends, and anyone else you think might find the program beneficial. Please make sure you only pass along the complete set of files. (It would be unfair to give anyone an incomplete package, including all the documentation and support files.)

Refer to the REGISTER.FRM file for details on how to register, and the bonus programs you could receive with your registration.

Please, help support the Shareware concept by registering your copy of this program. Remember that even the software used to create this program cost the author hundreds of dollars, not to mention the time that was spent developing and testing this software. Your support is needed to continue the development of this, and other software programs.

## $|\,\,\,\!\!\max\limits_{\mathcal{N}\textrm{arranty}}\,$  waxay waxay waxay waxay waxay waxay waxay waxay  $|\,\,\,\!\!\max\limits_{\mathcal{N}\textrm{arranty}}\,$

THERE IS NONE WHATSOEVER. Every effort has been made to ensure no harm will be caused by this program, however, by using it the risk is yours entirely. ATPlus is used on a regular basis by the author and found to operate as stated, however, this is NO GUARANTEE that it will work on your system. In no event will the author assume ANY responsibility for any damages of any kind as a result of your use of this program.

RPPPPPPPPPPPPPPPPPPPPPPPPPPPPPPPPPPPPPPPPPPPPPPPPPPPPPPPPPPPPPPPPPPPPPPPPU

THIS SOFTWARE IS SUPPLIED "AS IS". THERE ARE NO WARRANTIES OF ANY KIND EXPRESS OR IMPLIED, INCLUDING THOSE OF MERCHANTABILITY, PERFORMANCE OR FITNESS FOR A PARTICULAR PURPOSE. IN \*NO\* EVENT WILL ALIEN ARCHIVES!, ITS OWNERS, THE AUTHOR, OR ANY AFFILIATES BE LIABLE FOR DIRECT, INCID-ENTAL, INDIRECT, SPECIAL, OR CONSEQUENTIAL DAMAGES (INCLUDING DAMAGES FOR LOSS OF PROFITS, BUSINESS INTERRUPTION, LOSS OF DATA AND THE LIKE) RESULTING FROM ANY DEFECT IN THIS SOFTWARE OR ITS DOCUMENTATION OR ARISING OUT OF THE USE OF OR INABILITY TO USE THIS SOFTWARE OR ITS DOCUMENTATION EVEN IF THE AFOREMENTIONED HAS BEEN ADVISED OF THE POSS-IBILITY OF SUCH DAMAGE.

#### RPPPPPPPPPPPPPPPPPPPPPPPPPPPPPPPPPPPPPPPPPPPPPPPPPPPPPPPPPPPPPPPPPPPPPPPPU - Miscellaneous -

The program was written in Visual Basic for MS-DOS v1.00 (Professional Edition), and was written on a 486/33C IBM compatible computer operating under MS-DOS 5.0.

Serial I/O routines were provided from QBserial v3.10 by Jeff Sumberg.

Trade names mentioned in this document are the property of their respective owners.

- Contacting the author -

RPPPPPPPPPPPPPPPPPPPPPPPPPPPPPPPPPPPPPPPPPPPPPPPPPPPPPPPPPPPPPPPPPPPPPPPPU

The author can be contacted via one of the following:

- -- BBS : Alien Archives! (905)949-9437 -- HST/v32bis/v42/v42bis
- -- FidoNet: 1:259/501
- IMExNet: 89:480/310
- -- Mail : Mark Allan 3-2325 Hurontario Street, Suite 173 Mississauga, Ontario L5A 2E8 Canada

# - Distribution -

RPPPPPPPPPPPPPPPPPPPPPPPPPPPPPPPPPPPPPPPPPPPPPPPPPPPPPPPPPPPPPPPPPPPPPPPPU

The program may be freely distributed \*PROVIDED\* it is distributed the way it was released, and with all files intact. You are NOT permitted to convert the archive to another format. Only if ATPLUS11.ZIP has the "-AV" code from Alien Archives! on each file in the ZIP may you distribute the file - ANYTHING ELSE IS A COPYRIGHT INFRINGEMENT! Version 2.04g of PKZIP was used in creating the original archive.

You may archive the original ZIP file "inside" an archive of another format if you prefer, but the original file must remain intact.

See the included VENDOR.DOC file for complete details on the terms and conditions for distributing this software.

- End of Document -

RPPPPPPPPPPPPPPPPPPPPPPPPPPPPPPPPPPPPPPPPPPPPPPPPPPPPPPPPPPPPPPPPPPPPPPPPU